## **Acesso ao portal Eduplay SIG Toxicologia Clínica**

Passo 1: clicar no link:<https://eduplay.rnp.br/portal/playlist/107996>

**Passo 2**: No canto superior direito, clique em **Acessar pela sua Instituição** (caso tenha cadastro pela sua instituição) ou em **Acesso não Federado** (link ao qual irá fazer um cadastro)

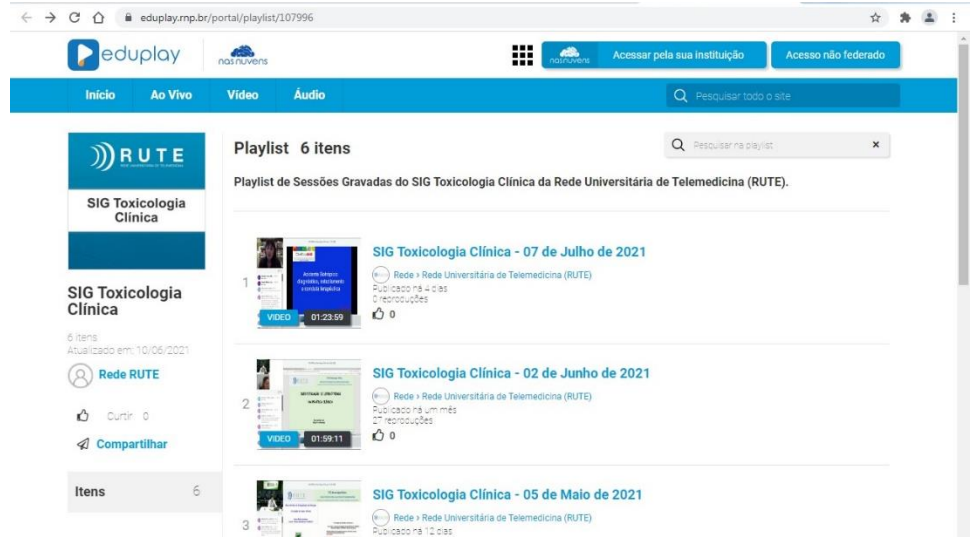

**Passo 3**: Na tela seguinte, clique em Criar conta.

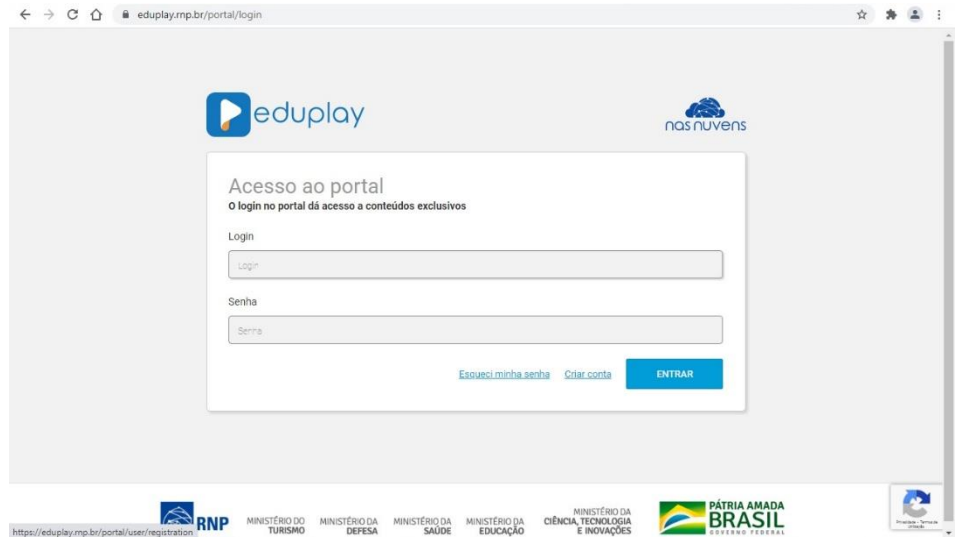

**Passo 4**: Na tela seguinte, preencha seus dados cadastrais. Depois clique em enviar.

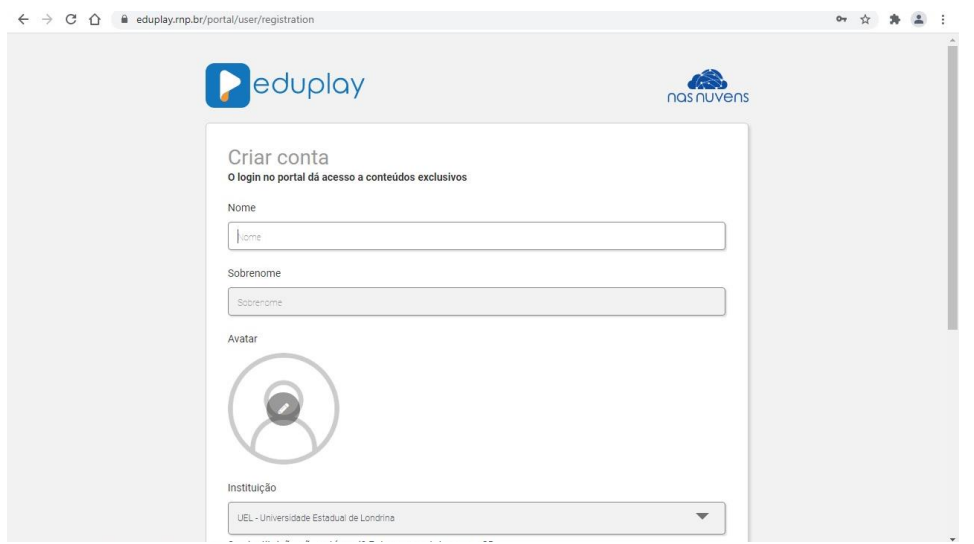

**Passo 5**: Você vai receber um e-mail confirmatório de cadastro.

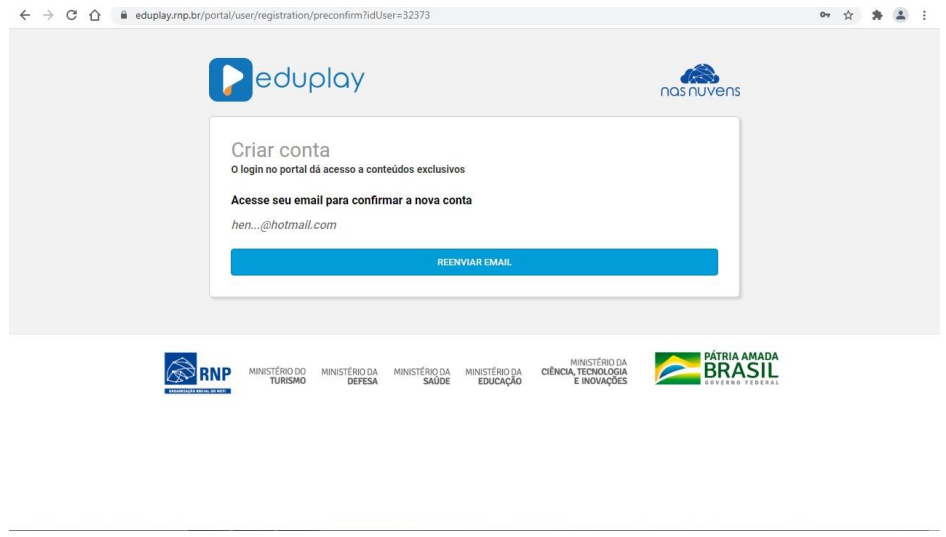

**Passo 6**: Acesse o seu e-mail para confirmar o cadastro.

**Passo 7**: Pronto. Agora é só retornar a link de acesso a página do Eduplay [\(https://eduplay.rnp.br/portal/playlist/107996\)](https://eduplay.rnp.br/portal/playlist/107996), realizar o login e assistir as *lives* de interesse.